#### **Android**

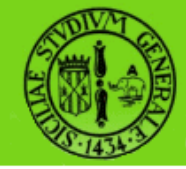

# **Implementare una interfaccia utente**

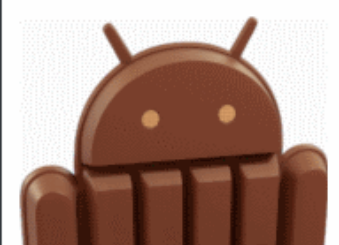

raffaele di natale - 2013

Reti e Servizi Mobili 2013

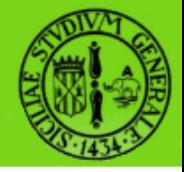

In questa lezione vedremo come implementare una interfaccia utente sullo schermo di Android.

Vedremo gli elementi di base visualizzabili sullo schermo ed i layout che permettono di disporre i vari elementi dell'interfaccia grafica.

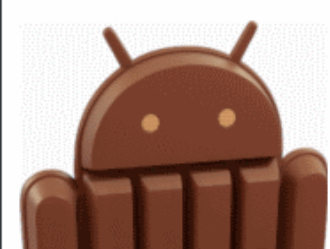

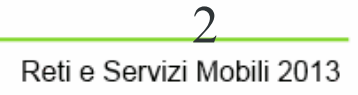

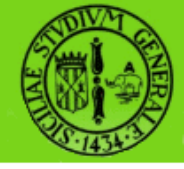

- Come visto più volte durante questo corso l'elemento di base di una applicazione sono gli oggetti della classe android.app.Activity.
- Una Activity può fare molte cose, ma di per sé non ha associata una schermata.
- Per assegnare ad una activity una interfaccia grafica si lavora con oggetti del tipo View e Viewgroup.

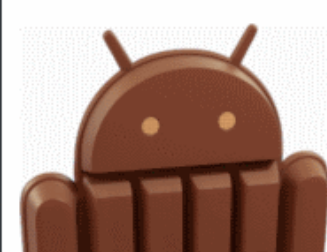

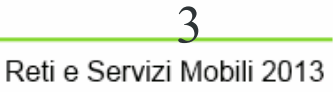

#### **android.view.View**

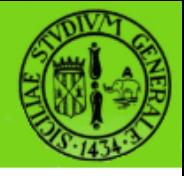

- La classe View è una struttura dati le cui proprietà memorizzano il layout e il contenuto di una specifica area rettangolare sullo schermo.
- L'oggetto View gestisce le dimensioni, il layout, il disegno, il focus, lo scorrimento, i tasti e i tocchi per lo schermo.
- La classe View serve come classe di base per diversi widget già implementati (Text, EditText, InputMethod, MovementMethod, Button, RadioButton, Checkbox e ScrollView).

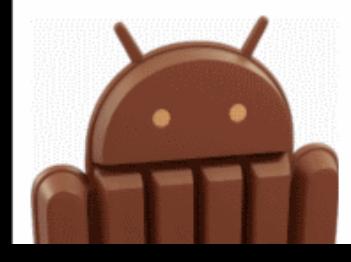

#### **android.view.ViewGroup**

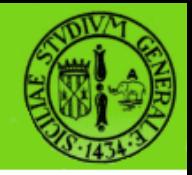

- Come il nome stesso suggerisce, un ViewGroup è un oggetto il cui compito è quello di contenere un insieme di altri View e ViewGroup.
- In tal modo schermate complesse possono essere gestite come se fossero una unica entità.
- La classe ViewGroup serve come classe di base per diversi tipi comuni di layout già implementati.

6

#### **GUI strutturata ad albero**

- L'interfaccia grafica di una Activity è costituita da un albero di View e ViewGroup.
- Per collegare l'albero allo schermo, l'Activity invoca la propria setContentView() passando come argomento il nodo radice.

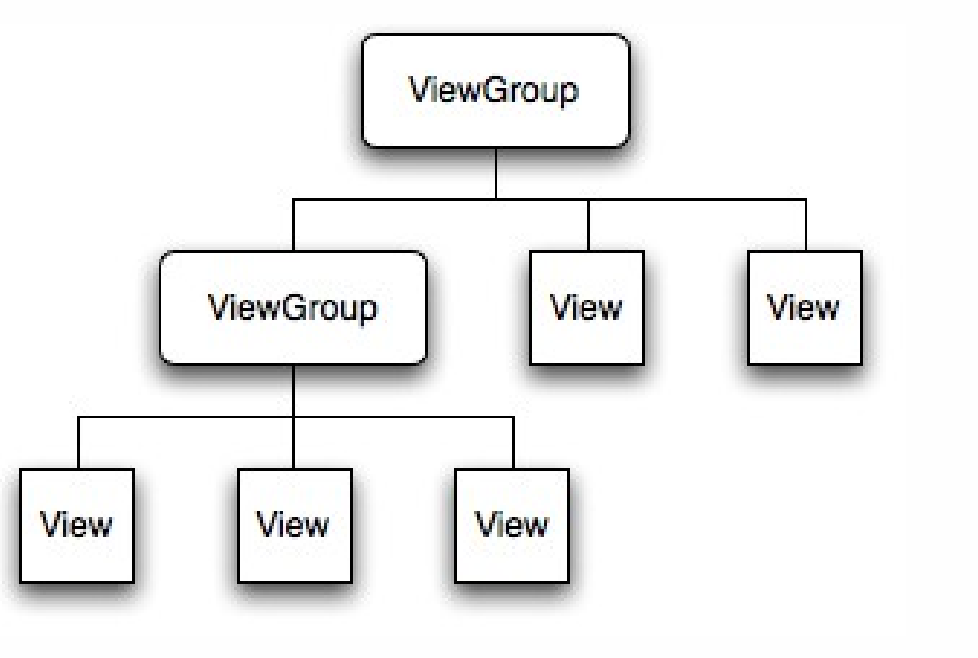

raffaele di natale - 2013

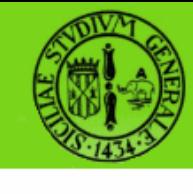

# **Disegno dell'albero**

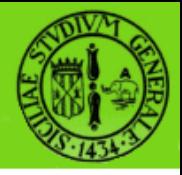

- Una volta che Android ha il riferimento all'oggetto del nodo radice può lavorare direttamente con esso per invalidare, misurare e disegnare l'albero.
- Quando l'Activity diventa attiva e riceve il focus, il sistema lo notifica all'Activity che richiede quindi al nodo radice di misurare e disegnare l'albero.
- Il nodo radice richiede quindi ad ognuno dei nodi figli di disegnare se stessi, e così via.

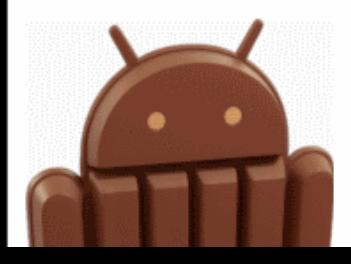

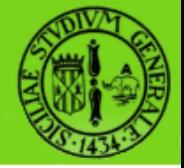

- Ogni ViewGroup ha la responsabilità di misurare lo spazio disponibile, disporre i suoi figli e invocare il metodo Draw() su ognuno dei figli per fare in modo che si disegnino.
- Il figlio può quindi richiedere una dimensione e una posizione nel genitore, ma la decisione finale su dove e quanto grande possa essere il figlio spetta all'oggetto genitore.

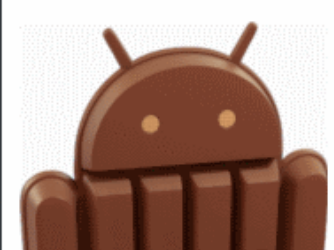

8

## **ViewGroup.LayoutParams**

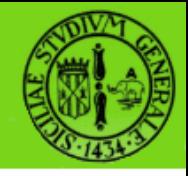

- Ogni classe ViewGroup usa una classe innestata che estende LayoutParams.
- Questa sottoclasse contiene le proprietà che definiscono dimensione e posizione dei figli.

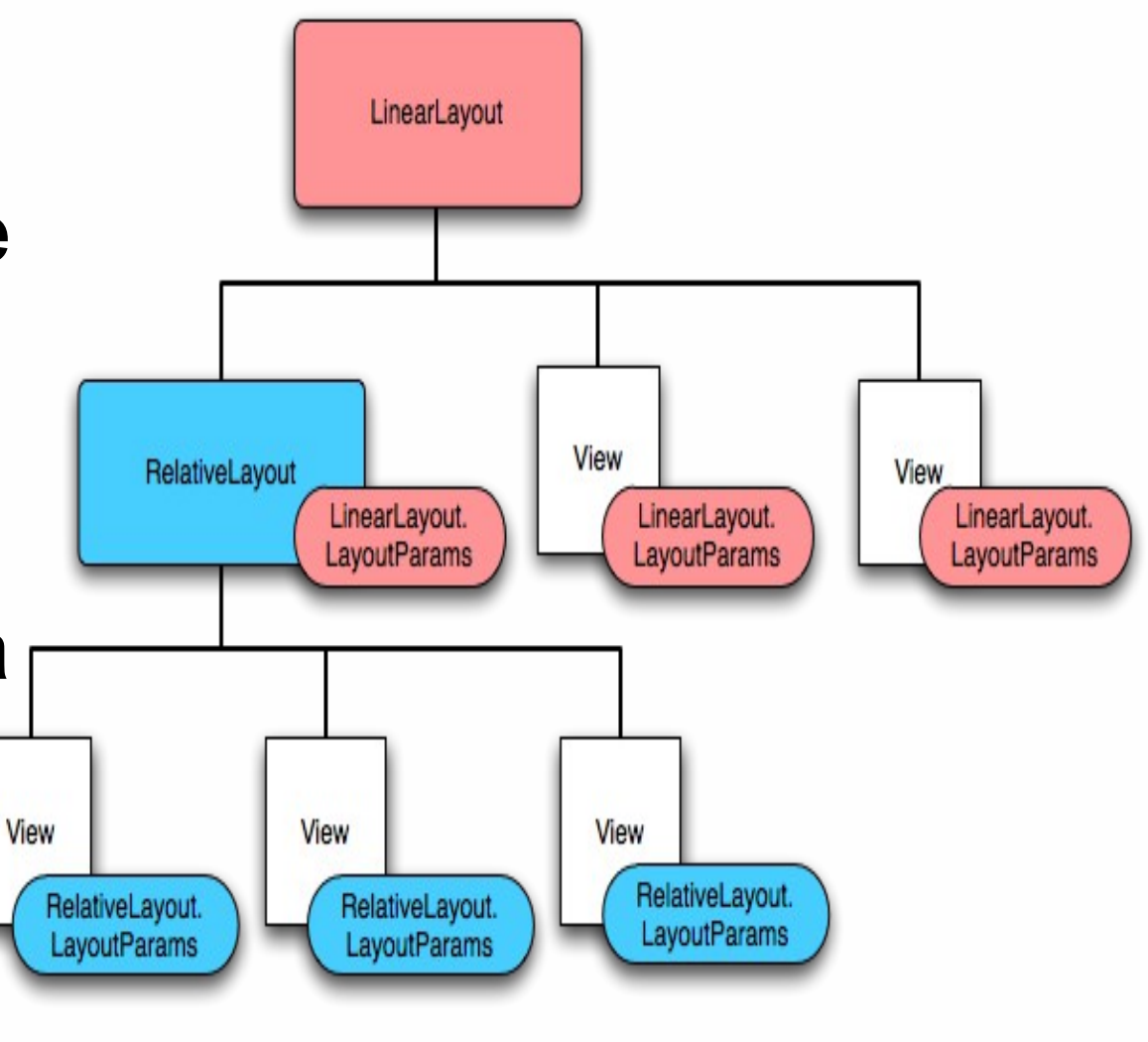

SEMM2013

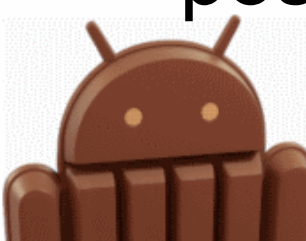

 $\Omega$ 

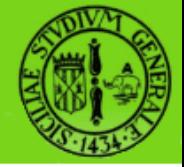

- Tutti i ViewGroup includono larghezza e altezza; molti includono anche margini e bordi.
- A volte potrebbe essere necessario impostare larghezza e altezza a un valore fisso, mentre nella maggior parte dei casi si potrebbe voler richiedere a un ViewGroup di assumere le dimensioni degli oggetti in essi contenuti oppure la dimensione massima possibile.

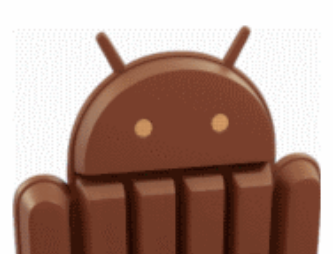

#### **Tipi di layout comuni**

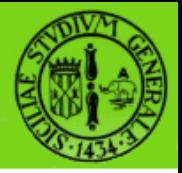

- FrameLayout
- LinearLayout
- TableLayout
- RelativeLayout
- **GridLayout**

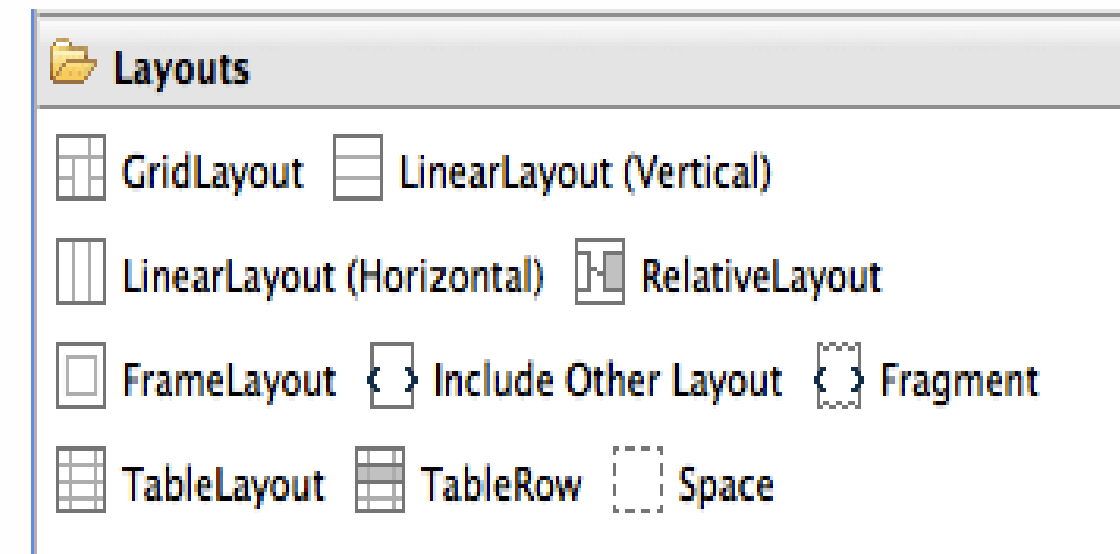

SEMM2013

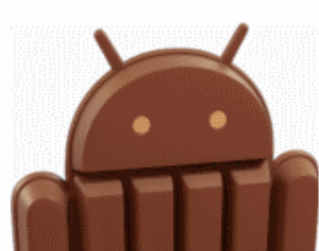

11

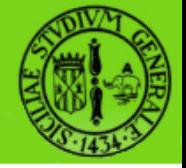

- FrameLayout è l'oggetto di layout più semplice.
- E' uno spazio vuoto riservato sullo schermo che può poi essere riempito con un singolo oggetto.
- Tutti gli oggetti figli vengono allineati all'angolo in alto a sinistra.
- I figli aggiunti successivamente andranno quindi a coprire (totalmente o parzialmente) i figli aggiunti in precedenza.

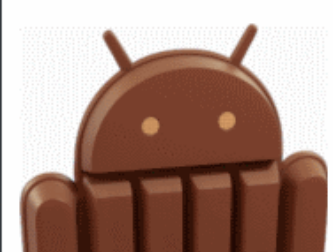

#### **LinearLayout**

- Un LinearLayout allinea tutti i suoi figli in una direzione, in orizzontale o verticale, a seconda di quale proprietà viene settata.
- Si possono definire gravità e peso in modo che un oggetto (es. Comments) si espanda.

raffaele di natale - 2013

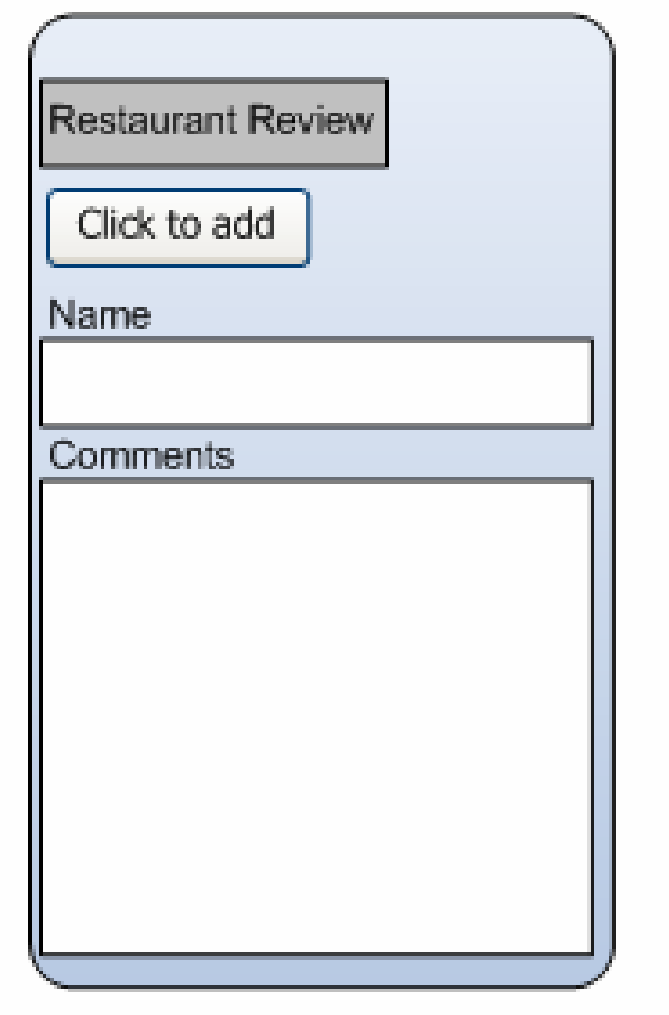

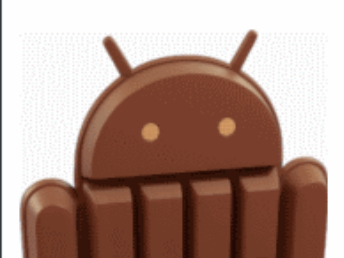

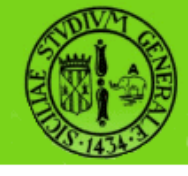

# **TableLayout**

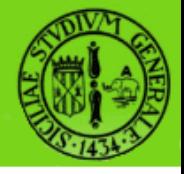

- Il TableLayout dispone i figli in righe e colonne.
- E' formato da oggetti di tipo TableRow, formati da celle che a loro volta contengono una sola View.

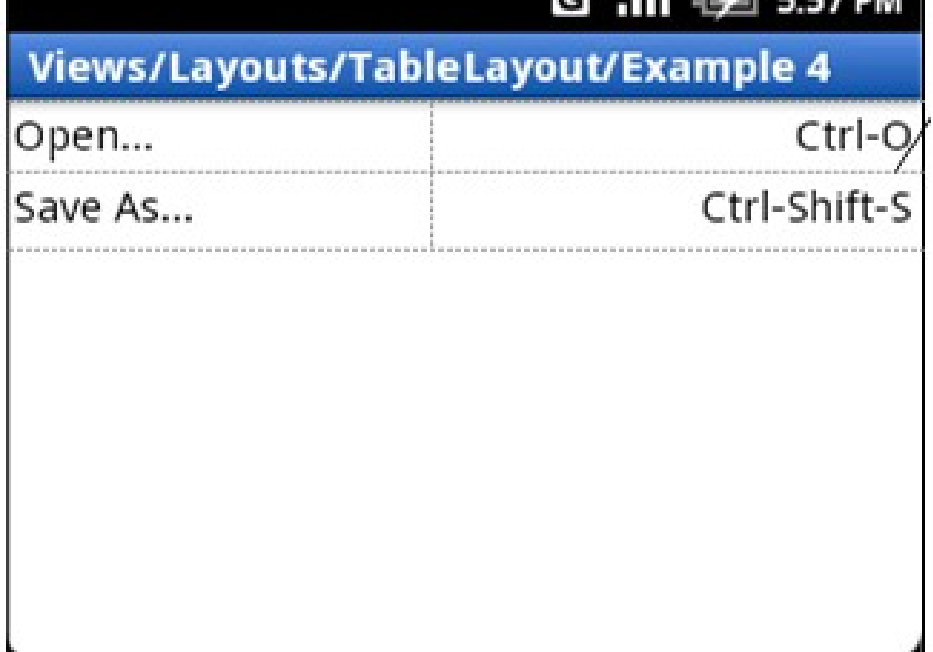

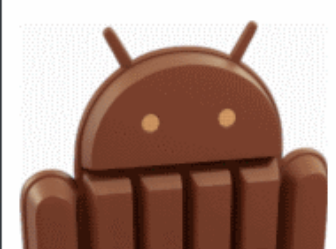

#### **RelativeLayout**

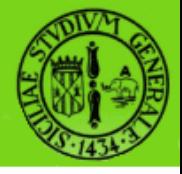

• Il RelativeLayout permette ai figli di specificare la loro posizione relativa a quella di un altro, identificato tramite un ID.

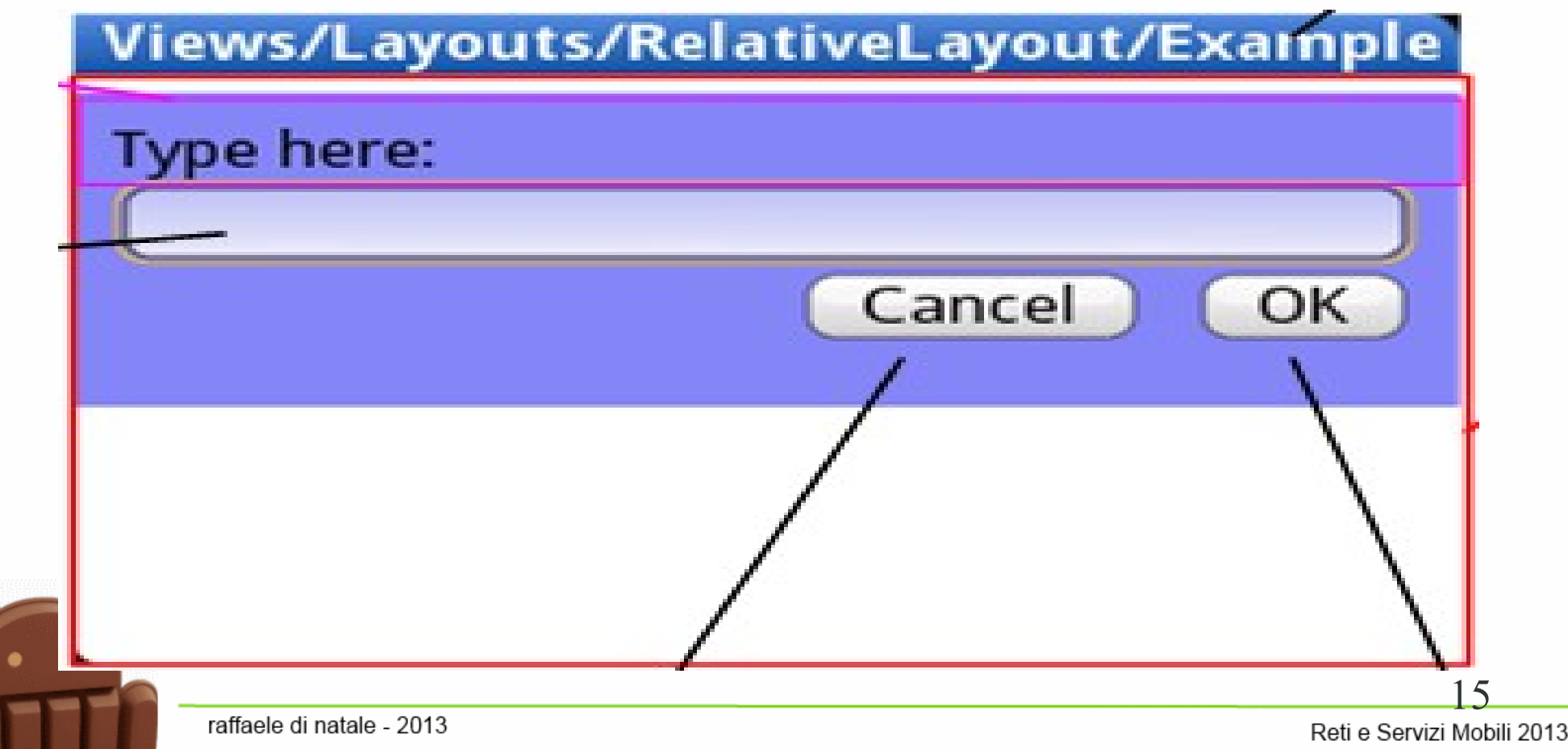

# **GridLayout**

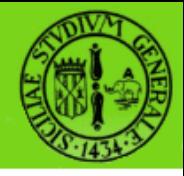

- Il GridLayout (disponibile a partire dalla 4.0) consente di definire una griglia fatta di righe, colonne e celle all'interno delle quali inserire i widget.
- La differenza con il TableLayout è che gli oggetti all'interno delle celle si adattano alle variazioni nell'interfaccia (es. Dimensione dei font) e utilizza meno memoria.

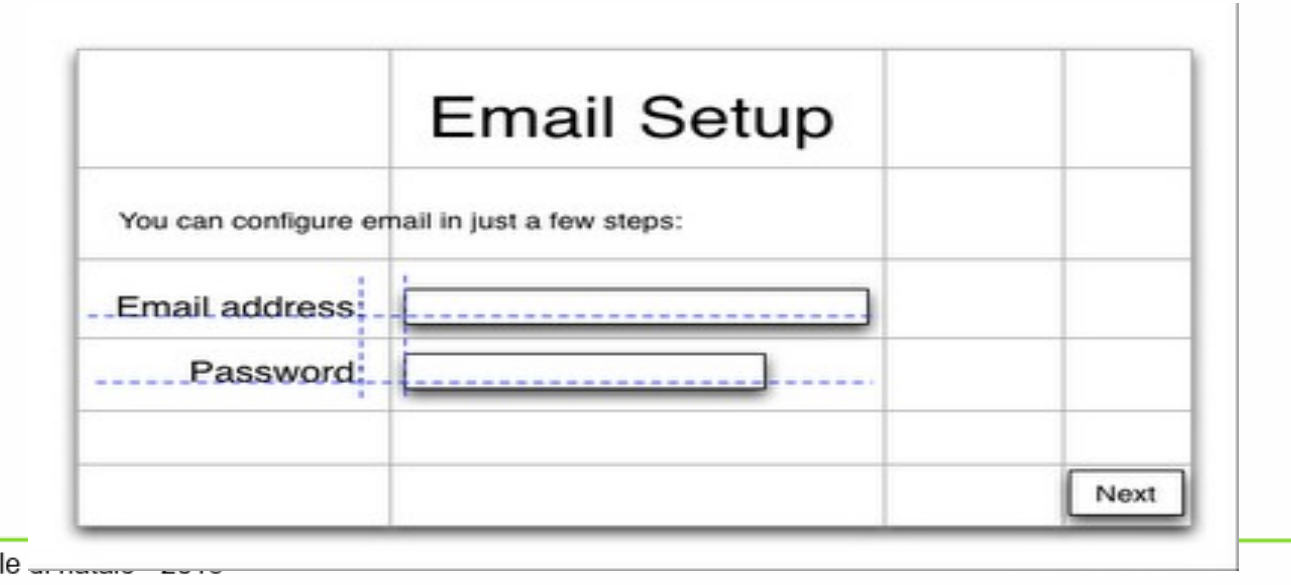

Reti e Servizi Mobili 2013

16

raffae

#### **Fragment**

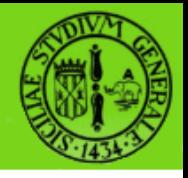

- Sono stati introdotti a partire dalla 3.0
- La classe base per i Fragments è android.app. Fragment
- Facilitano il riuso di componenti in differenti layout: per es., si può definire un layout di tipo single-pane per smartphone e multi-pane tablet.

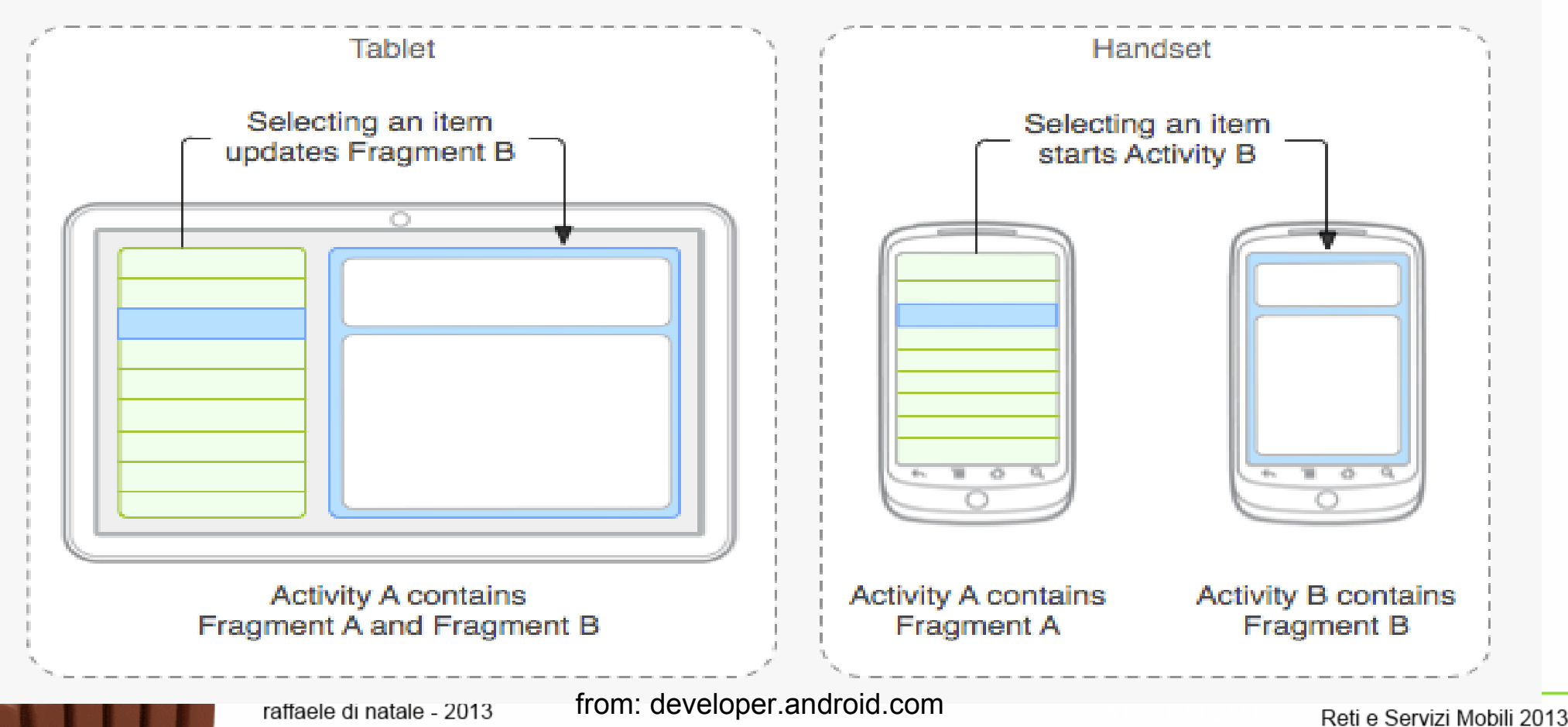

# **Fragment**

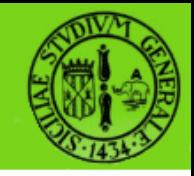

```
DetailFragment fragment = (DetailFragment) 
getFragmentManager().
    findFragmentById(R.id.detail_frag);
if (fragment==null || ! fragment.isInLayout()) {
   // start new Activity
 }
else {
   fragment.update(...);
}
```
Esistono fondamentalmente due approcci:

- Si utilizza una sola Activity che ad es. mostra due Fragment per i Tablet ed un fragment per gli Smartphone
- Facilitano il riuso di componenti in differenti layout: per es., si può definire un layout di tipo single-pane per smartphone e multi-pane tablet.

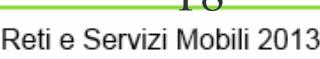

#### **Creazione della UI**

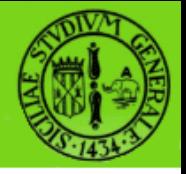

- Mediante l'ADT è possibile creare l'intera UI della nostra applicazione, con i layout, i widget e le altre risorse, senza scrivere alcuna riga di codice
- Per le icone fare riferimento a:

**http://developer.android.com/design/style/iconography.html**

- Esistono anche altri tool di supporto tra i quali:
	- **DroidDraw** per sviluppare la UI
	- **Android UI Utils** composte da:
		- **UI Prototyping Stencils**, per la prototipazione
		- **Android Asset Studio**, per la generazione di Icone
		- **Android Icon Templates**, raccolta di Icon Template in formato PhotoShop

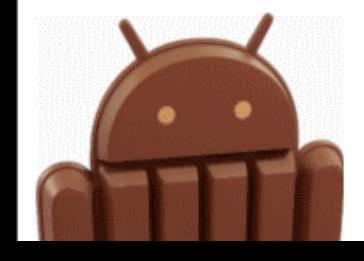

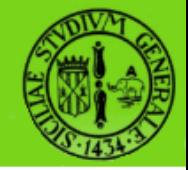

#### In questa lezione abbiamo visto le caratteristiche di base della gestione dell'interfaccia utente da parte di Android.

In particolare abbiamo visto l'organizzazione gerarchica degli oggetti e i 5 principali tipi di layout usati per disporre gli oggetti sullo schermo.

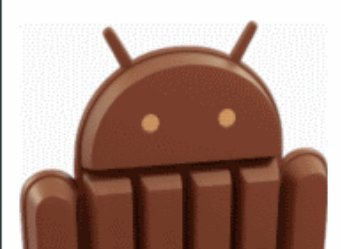

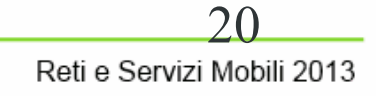